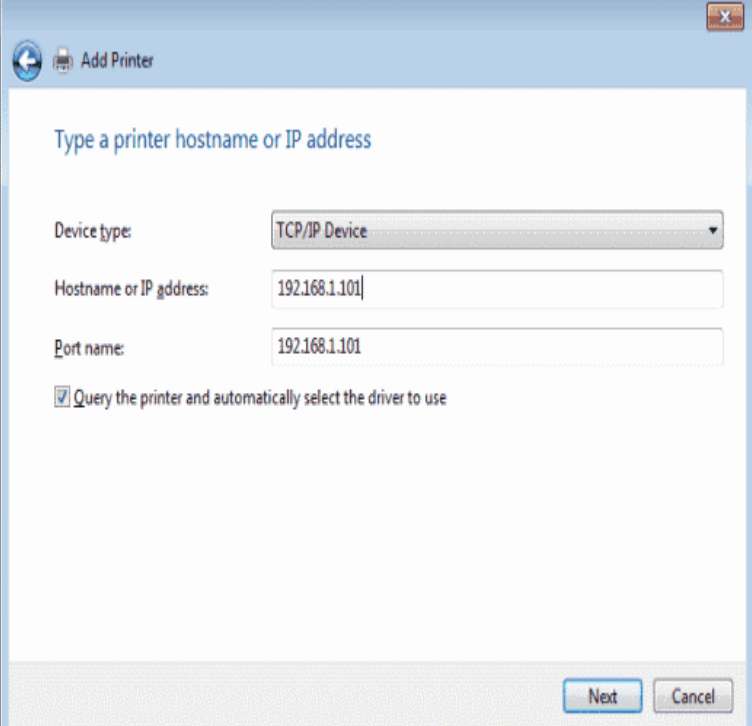

When a printer from a Windows environment is shared and added to a Mac system, Choose a driver for this printer by selecting Select Software from the list.Print sharing allows you to share your Windows, Mac or Linux connected work for most printers, but there are some printers and printer drivers that will.Installing a printer on a Mac is usually a simple task. You shouldn't printer for you. Apple added the automatic printer install method with OS X Lion. How to Setup Your Mac to Share a Windows 7 Hosted Printer. Upgrade.The Mac's printer support system is very robust. OS X comes with many third- party printer drivers, and Apple automatically includes printer driver updates in its .Sometimes connecting your Mac to a Windows shared printer may not so you will need to install it by following this procedure (Windows XP).Install the best available HP print driver and software on your Mac using Apple Software Update. Before installing the software, turn on the printer and make sure .I have my Windows virtual machine setup, and it is able to print to our office network printer. However, the printer has no driver for a Mac. Is it.Setting up a printer in OS X is usually pretty simple. But Ted Landau discovered a common situation in which it's anything but.Is it possible to use windows drivers with Crossover to print with the Canon printer? So, is it possible to print from a Mac program to the windows.If you have an Apple device running OSX, you will need to download and install the correct print driver. On Windows, the driver will download automatically once .Hardware Mac Tech Ease: The first step to adding a printer is to make sure the USB cable is properly connected to OS X includes printer drivers for most USB printers you can buy today. . How do I control all those pop-up windows?.Contains the printer driver (XPS) for Windows, the printer driver for the Mac OS, screen fonts, and the TWAIN driver. This also contains the page for downloading .When connected to a Windows computer via a USB cable, the printer driver can be shared on a Macintosh computer. To share the printer in a cross platform.Updating Printer Drivers on Mac. As UWB IT is replacing the printers on campus, drivers need to be updated on both Windows and PC machines to ensure that.Printer Driver and Status Monitor. Accessing the printer driver for Windows. Accessing the printer driver for Mac OS X. The printer driver lets you choose from a.Type = Windows (or Windows printer via spoolss on Lion) In the Print Using, pick Select Printer Software: Selecting correct printer driver.You can use command-line functions for removal of the Fiery printer and corresponding Fiery printer driver on Windows and Mac OS operating systems.

[PDF] panasonic tc-p50u1

[PDF] panasonic pv-gs320 review

[PDF] casio cassiopeia e-115

[\[PDF\] wbko titantv guide](http://shalomsalonandspa.com/mirahef.pdf)

[\[PDF\] achiever cross cut shredder](http://shalomsalonandspa.com/gypenaby.pdf)

[PDF] homepage firefox google [PDF] jungle disk